# **Make Complex Images Accessible**

### **Overview**

This tutorial will explain how to make complex images **Accessible**. All images uploaded to your online course must meet accessibility guidelines, and increasingly complex images (like charts and graphs) require extensive descriptions.

### **Alt Text Review**

Simple images can be described using Alt Text. Alt Text is a short statement of the image's content. Students who use screen readers, or look at the content through a browser, have the ability to read the image, thus understanding the image's content without seeing it. The description should be concise and not contain superfluous material.

- See how to Add Alt Text to Uploaded Media in Blackboard.
- See how to Add Alt Text to Media in Word.

### **Describing Complex Images**

In some cases, the image you upload will require more than a simple explanation. If this is the case, use 6-7 words to describe the image in the Alt Text field, and then add a summary of the image's content below the image (as a caption) to make it more accessible.

For example, the following chart illustrates the growth of a great dane from birth to 14 months:

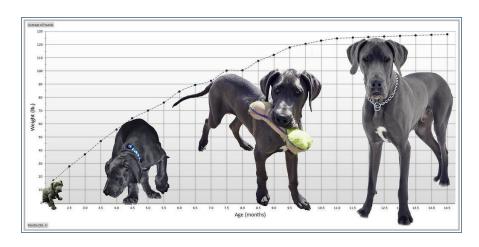

Great Dane Growth Chart. Digital image. Flickr. Brandon, n.d. Web. 26 Sept. 2017. <a href="https://cl.staticflickr.com/8/7162/6762130347\_c24057e5b5\_b.jpg">https://cl.staticflickr.com/8/7162/6762130347\_c24057e5b5\_b.jpg</a>.

**Chart Description**: This chart shows the weight of a dog compared to the age of the dog. Over time, as the dog ages from 0-14 months, the dog gains weight steadily starting at 17 pound and ending at 127 pound around month 10.

## **Converting Charts to Tables**

Another possibility is to convert the chart into a table of data which can then be read by a screen reader. Using the previous chart as an example, the table representing the chart's data would look like the following:

#### **Great Dane Growth Chart**

| Age in<br>Months | Weight in<br>Pounds |
|------------------|---------------------|
| 0                | 17                  |
| 3                | 37                  |
| 6                | 85                  |
| 9                | 111                 |
| 12               | 125                 |
| 14               | 127                 |

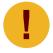

Tables can be difficult for students using screen reading software. First, they require students to learn advanced commands. Second, the instructor must Create Row Headers properly to make the table accessible.